# **Issue Checklist**

Xporter for Jira Cloud allows you to export all the information available on the [Issue Checklist Free](https://marketplace.atlassian.com/apps/1220209/issue-checklist-free?hosting=cloud&tab=overview) and [Issue Checklist Pro](https://marketplace.atlassian.com/apps/1213231/issue-checklist-pro?hosting=cloud&tab=overview) apps.

# **Definition**

This integration provides a set of global mappings, being able to get an overview of the Issue Checklist.

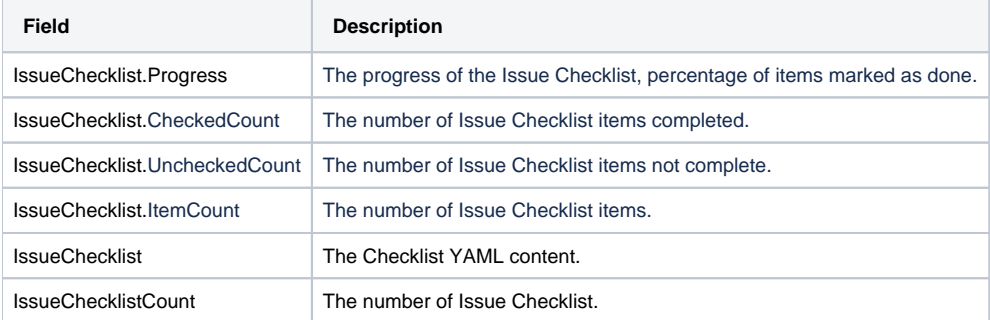

#### **Expand to see the sample code**

```
Progress: ${IssueChecklist.Progress}%
Number of items completed: ${IssueChecklist.CheckedCount}
Number of items not completed: ${IssueChecklist.UncheckedCount}
Number of items in the Issue Checklist: ${IssueChecklist.ItemCount}
```
Also, it's possible to get more details by iterating over all the lines of the Issue Checklist.

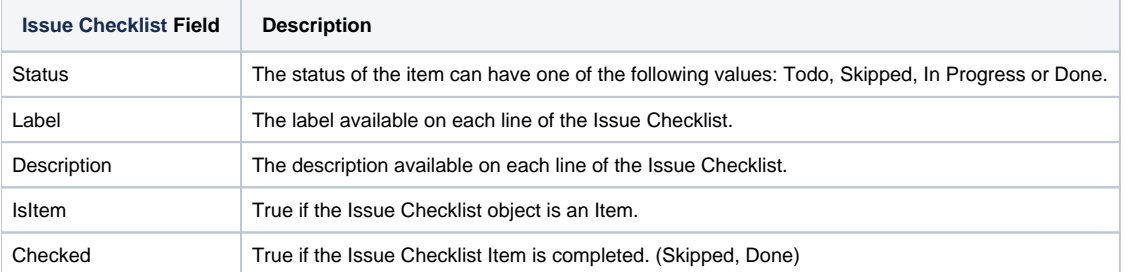

### **Expand to see the sample code**

```
#{for IssueChecklist}
    ${IssueChecklist[n].Label}
     ${IssueChecklist[n].Description} 
     ${IssueChecklist[n].Status}
     ${IssueChecklist[n].Checked}
     ${IssueChecklist[n].IsItem}
#{end}
or
#{for <VariableName>=FieldNameCount}
   Content and Issue Mappings. Example: ${FieldName[VariableName].Field}
#{end}
```
# Example

Let's use this integration to export data from Issue Checklist.

# $O$  ACD-1

# Tincidunt arcu non sodales neque sodales ut etiam sit amet

### Description

Lorem ipsum dolor sit amet, consectetur adipiscing elit, sed do eiusmod tempor incididunt ut labore et dolore magna aliqua.

### **Issue Checklist**

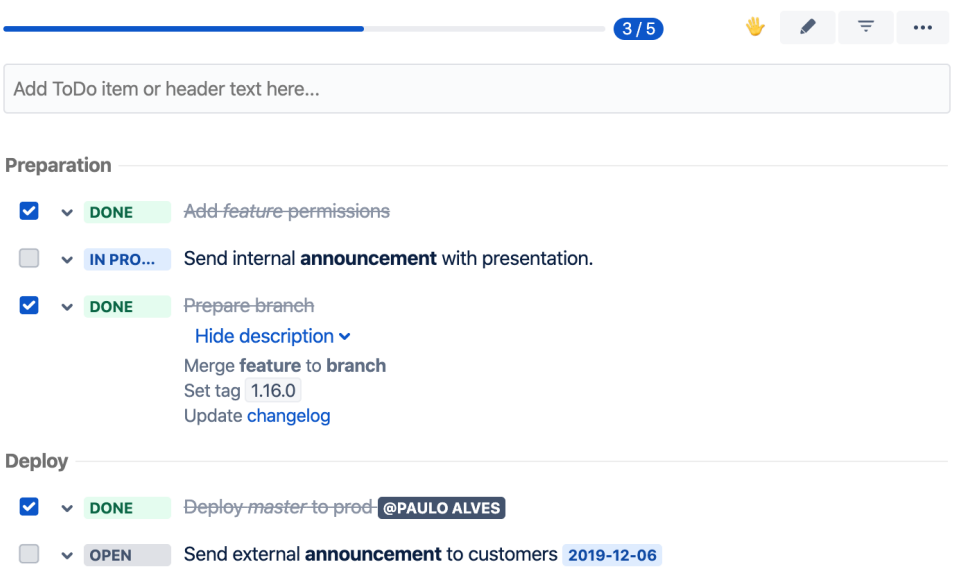

The result of the following template:

#### **Overview of the Issue Checklist**

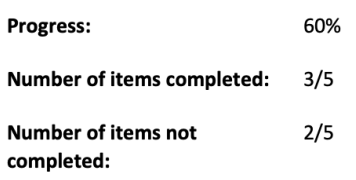

## **Details of the Issue Checklist**

Preparation

- $\sqrt{\phantom{a}}$  [done] Add *feature* permissions
- [in progress] Send internal announcement with presentation.

 $\sqrt{\phantom{a}}$  [done] Prepare branch

Merge feature to branch Set tag 1.16.0 Update changelog

#### **Deploy**

- done] Deploy master to prod Paulo Alves
- [open] Send external announcement to customers 2019-12-06

In order to get the same result on your generated document, check the template used:

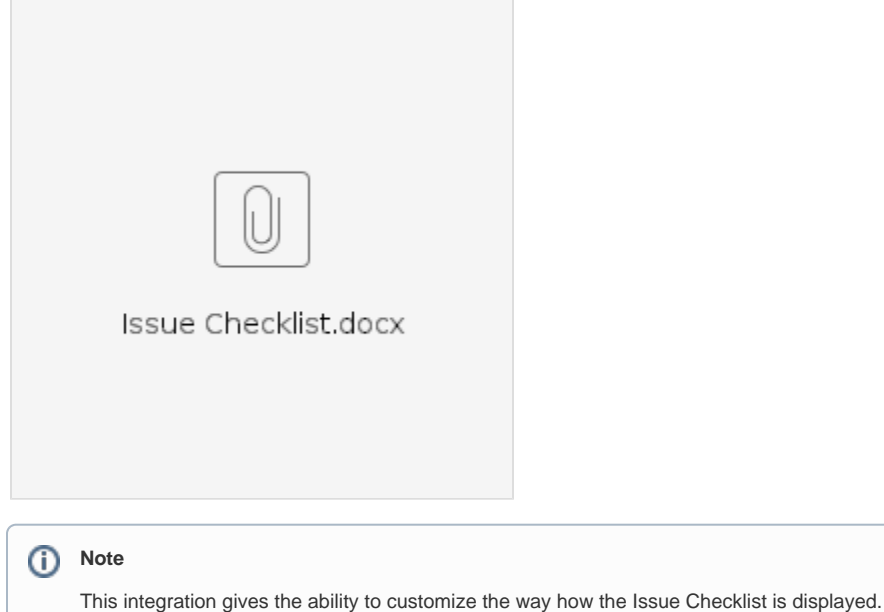

You can define in your template which type of data you want to export:

- Use your own checkbox;
- Export only the checkable items;
- Export all the information, with checkable and non-checkable values;